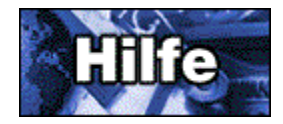

### **Das CompuServe Anmeldeprogramm**

Wenn Sie Fragen zur Anmeldung haben, wenden Sie sich an den nächstgelegenen CompuServe Kundendienst. Klicken Sie auf das entsprechende Land, um die betreffende Adresse nachzuschlagen.

**Liste der CompuServe Niederlassungen Argentinien** Australien/Neuseeland **Brasilien Chile Deutschland Frankreich Großbritannien** Hong Kong Israel **Japan Kolumbien** Mexiko **Niederlande Österreich Schweiz Singapur Südafrika Südkorea** Taiwan **Ungarn** USA / Kanada **Venezuela** Andere Länder

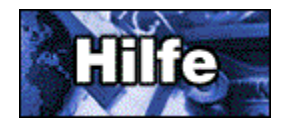

#### **Das Fenster Verbindung einstellen**

Im Fenster *Verbindung einstellen* geben Sie die Informationen ein, die für den Verbindungsaufbau zu CompuServe erforderlich sind, so daß der Anmeldeprozeß online abgeschlossen werden kann.

Wenn Sie sich bei einer Einstellung nicht sicher sind, verwenden Sie den angezeigten Vorgabewert.

#### **Verwendung des Fensters Verbindung einstellen**

1 Wenn Sie den Wert des Feldes **Schnittstelle** ändern wollen, klicken Sie auf den Drop-Down-Pfeil und anschließend auf die gewünschte Option.

**Schnittstelle**, oder Kommunikationsschnittstelle, bezieht sich auf den Anschluß auf der Rückseite Ihres Rechners, der für die Kommunikation verwendet wird. Üblicherweise wird dort das Modem angeschlossen.

2 Wenn Sie den Wert des Feldes **Baudrate** ändern möchten, klicken Sie auf den Drop-Down-Pfeil und anschließend auf die gewünschte Option.

Die **Baudrate**, oder Schnittstellengeschwindigkeit (auch bps für bits per second), gibt die aktuelle Geschwindigkeit an, mit der Daten über Ihre Schnittstelle übertragen werden. Ihr Modem muß die ausgewählte Geschwindigkeit unterstützen.

3 Wenn Sie den Wert des Feldes **Zugangsnetzwerk** ändern möchten, klicken Sie auf den Drop-Down-Pfeil und anschließend auf die gewünschte Option.

Das **Zugangsnetzwerk** ist das Kommunikationsnetzwerk, das bei der Anmeldung für den Verbindungsaufbau zu CompuServe verwendet wird. Wenn Sie bei der Anmeldung das CompuServe Netzwerk verwenden, fallen keine Gebühren an. Daher sollten Sie ein CompuServe Netzwerk auswählen, wenn ein CompuServe Knoten innerhalb Ihres Ortsnetzes zur Verfügung steht.

4 Wenn Sie den Wert des Feldes **Wählsystem** ändern wollen, klicken Sie auf den Drop-Down-Pfeil und anschließend auf die gewünschte Option.

Das **Wählsystem** gibt an, wie Ihr Modem die Einwahlnummer für den Verbindungsaufbau zu CompuServe wählt. Wählen Sie z. B. **Ton** bei einer Tonwahlverbindung oder **Impuls** für eine Impulswahlverbindung). Wählen Sie **Direkt** nur, wenn Ihr Rechner über eine Standleitung mit einem anderen System verbunden ist, das die Verbindung für Sie zur Verfügung stellt. Wenn Sie die Wählinformationen manuell über die Tastatur eingeben möchten, wählen Sie **Manuell**.

5 Wenn Sie den Wert des Feldes **Einwahlnummer** ändern wollen, geben Sie einen neuen Wert in das Feld ein.

Die **Einwahlnummer** ist die Telefonnummer, mit der Sie die Verbindung zu CompuServe herstellen, um den Anmeldevorgang online abzuschließen. (Sie sollten diese Nummer nur ändern, wenn Sie hierzu vom CompuServe Kundendienst explizit aufgefordert werden.)

6 Falls Sie modemspezifische Informationen angeben wollen, klicken Sie auf **Modemkonfiguration**. (Geben Sie die erforderlichen Informationen ein, und klicken Sie anschließend auf **OK**, um zum

Fenster *Verbindung einstellen* zurückzukehren.)

- 7 Wenn Sie die Verbindung über eine Kommunikationsschnittstelle herstellen, die auf ein LAN oder einen Modem-Pool zugreift, klicken Sie auf die Schaltfläche **LAN**. (Geben Sie die erforderlichen Informationen ein, und klicken Sie anschließend auf **OK**, um zum Fenster *Verbindung einstellen* zurückzukehren.)
- 8 Klicken Sie auf **Weiter**.

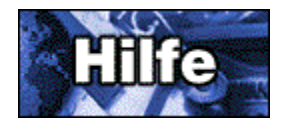

### **Das Fenster Kommunikationsschnittstelle auswählen**

Im Fenster *Kommunikationsschnittstelle auswählen* legen Sie die Kommunikationsschnittstelle fest, an die Ihr Modem angeschlossen ist. Aktivieren Sie das Optionsfeld der gewünschten Schnittstelle.

Die Kommunikationsschnittstelle ist der Anschluß auf der Rückseite Ihres Computers, der für Kommunikationszwecke verwendet wird.

Wenn Sie nicht wissen, welche Schnittstelle dies ist, markieren Sie die Option **Automatisch einstellen (empfohlen)**.

Wenn Sie den Verbindungsaufbauprozeß an Ihre speziellen Gegebenheiten anpassen wollen, markieren Sie die Option **Modem- und ISDN-Konfiguration manuell einstellen**.

Wenn Sie eine ISDN-Verbindung verwenden, markieren Sie die Option **Ich verwende eine interne ISDN-Karte**.

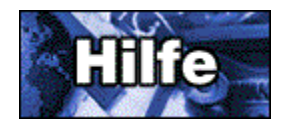

### **Das Fenster Baudrate auswählen**

Im Fenster *Baudrate auswählen* legen Sie die Geschwindigkeit fest, mit der Daten über die Kommunikationsschnittstelle übertragen werden können (oft als bps (bits per second) bezeichnet). Ihr Modem muß die ausgewählte Geschwindigkeit unterstützen.

Wählen Sie die zutreffende Baudrate aus, und klicken Sie anschließend auf die Schaltfläche **Weiter**.

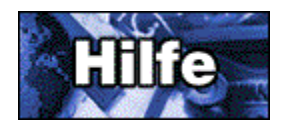

### **Das Fenster Land auswählen**

Im Fenster *Land auswählen* geben Sie das Land an, von dem aus die Verbindung zu CompuServe hergestellt wird.

Wählen Sie Ihr Land aus der Liste aus, indem Sie darauf klicken. (Durch Klicken auf die Pfeilschaltfläche können Sie durch die Liste blättern.) Klicken Sie anschließend auf **Weiter**.

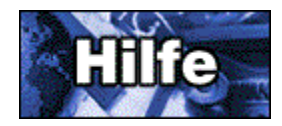

### **Das Fenster Einwahlnummer auswählen**

Im Fenster *Einwahlnummer auswählen* werden die Einwahlnummern angezeigt, die für die Anmeldung von dem zuvor ausgewählten Land aus zur Verfügung stehen. Wählen Sie die für Ihren Standort geeignete Nummer aus.

Hinweis: Diese Nummern gelten nur für den Anmeldevorgang. Später haben Sie die Möglichkeit eine andere Nummer für den normalen Verbindungsaufbau zu CompuServe auszuwählen.

Wählen Sie, sofern möglich, eine lokale Einwahlnummer für das CompuServe Netzwerk, da bei der Anmeldung über das CompuServe Netzwerk keine Kommunikationsgebühren anfallen.

Hinweis: Stellen Sie hierbei sicher, daß die gewählte Einwahlnummer die für Ihr Modem angegebene Baudrate unterstützt.

Wenn Sie den gewünschten Eintrag ausgewählt haben, klicken Sie auf **Weiter**.

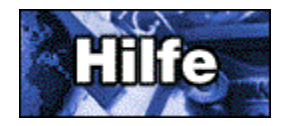

#### **Das Fenster Nummer ändern**

Im Fenster *Nummer ändern* können Sie weitere Einzelheiten zu der Einwahlnummer angeben, über die die Verbindung zu CompuServe bei der Anmeldung hergestellt wird.

Diese Angaben sind wichtig. Wenn Sie beispielsweise die Option **Mein Anschluß verfügt über eine Anklopffunktion** aktivieren und ein Anruf eingeht, während Sie mit CompuServe verbunden sind, wird die Verbindung getrennt. Sie müssen dann den Anmeldevorgang erneut starten, um die Verbindung mit CompuServe wiederherzustellen und die Anmeldung online abzuschließen. Möglicherweise müssen vor oder nach der Einwahlnummer weitere Ziffern (oder Codes) hinzugefügt werden.

Wenn Sie eine 0 oder 9 vorwählen müssen, um mit der Amtsleitung verbunden zu werden, aktivieren Sie das Kontrollkästchen **Ich wähle gewöhnlich für die Verbindung zur Amtsleitung eine Ziffer vor**. Dadurch wird ein Feld eingeblendet, in dem Sie die gewünschte Nummer auswählen können. Klicken Sie auf den Drop-Down-Pfeil des Listenfeldes, um alle Möglichkeiten anzuzeigen. Ist der gewünschte Wert nicht in der Liste enthalten, wählen Sie einfach einen beliebigen Wert aus, und korrigieren Sie ihn anschließend manuell. Wenn Sie sich nicht sicher sind, welcher Wert für Sie zutreffend ist, übernehmen Sie den vorgegebenen Wert.

Hinweis: Das Komma hinter der Ziffer veranlaßt das Modem, nach der Wahl der ersten Ziffer zwei Sekunden zu warten, bevor die eigentliche Einwahlnummer gewählt wird.

Wenn Sie an die Einwahlnummer weitere Ziffern, z. B. einen Abrechnungscode, anhängen müssen, aktivieren Sie das Kontrollkästchen **Ich wähle gewöhnlich eine besondere Ziffer nach der Nummer**. Dadurch wird ein Feld eingeblendet, in dem Sie die gewünschte Nummer eingeben können. Achten Sie hierbei darauf, die Nummer erst hinter dem Komma einzugeben.

Wenn Ihr Anschluß die Anklopffunktion unterstützt, aktivieren Sie das Kontrollkästchen **Mein Anschluß verfügt über eine Anklopffunktion**. Dadurch wird ein Feld eingeblendet, in dem Sie den Code auswählen können, durch den die Anklopffunktion während der Verbindung zu CompuServe bei der Anmeldung deaktiviert wird. Klicken Sie auf den Drop-Down-Pfeil des Listenfeldes, um alle Möglichkeiten anzuzeigen. Ist der gewünschte Code nicht in der Liste enthalten, wählen Sie einfach einen beliebigen Code aus, und korrigieren Sie ihn anschließend manuell. Wenn Sie sich nicht sicher sind, welcher Code für Sie zutreffend ist, setzen Sie sich mit Ihrer Telefongesellschaft in Verbindung.

Wenn Sie eine Impulsverbindung verwenden, aktivieren Sie das Kontrollkästchen **Mein Anschluß unterstützt keine Tonwahl**.

Wenn Sie alle erforderlichen Informationen angegeben haben, klicken Sie auf **Weiter**.

### **Andere Länder**

In Ländern, die nicht aufgeführt sind, wenden Sie sich bitte an CompuServe USA:

Direkt +(1)(614) 718 2800

Fax +(1)(614) 529-1611

# **Argentinien**

CompuServe S.A. Argentina

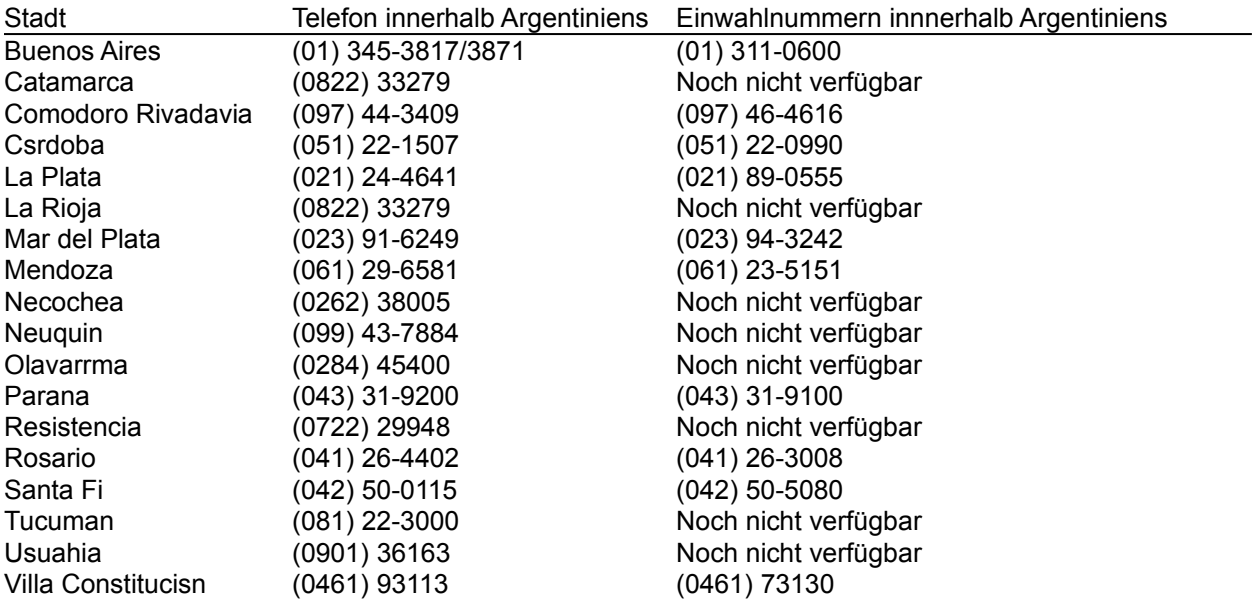

\* Alle oben aufgelisteten Einwahlnummern unterstützen 28,800 Baud.

Vorwahl: Außerhalb Argentiniens: (541) Innerhalb Argentiniens: (01)

Geschäftszeiten: Werktags 9.00 - 18.00

### **Australien/Neuseeland**

CompuServe Pacific Fujitsu Australia Ltd. Gebührenfreie Nummer innerhalb Australiens 1-800-025-240

Gebührenfreie Nummer innerhalb Neuseelands 0800-446-113

Direkt +(61) (2) 410-4260

Fax +(61) (2) 410-4223

# **Österreich**

Österreich 0660-8750

Direkt +49 180 525 81 47

Fax +(49)(89) 6657 8008

## **Brasilien**

CompuServe Brasil Direkt (011) 3675-0299

Internet-E-Mail-Adresse: informacoes@compuserve.com.br

# **Chile**

Chilepac S.A. **Direkt** +(56) (2) 252-5171

Fax +(56)(2) 252-5624

## **Kolombien**

Direkt (571) 312-1703

Fax (571) 312-1857

## **Frankreich**

CompuServe Information Service SARL AZUR Telefon 36 63 81 31

Direkt +(33)(1) 47 14 21 60

Fax +(33)(1) 47 14 21 51

# **Deutschland**

CompuServe GmbH 0180 525 81 47

Direkt +49 180 525 81 47

Fax +(49)(89) 6657 8008

# **Hongkong**

CompuServe Hong Kong Direkt +(852)(2) 833-1500

Fax +(852)(2) 506-3445

# **Ungarn**

CompuServe Hungary Middle Europe Networks, Kft. Direkt +(36)(1) 175-6483

Fax +(36)(1) 212-4612 +(36)(1) 212-0639

### **Israel**

CompuServe Israel Trendline Communications and Info. Svcs., Ltd. Direkt +(972)(3) 638-8230

Fax +(972)(3) 638-8288

# **Japan**

NIFTY Corporation Gebührenfreie Nummer 012-022-1200

Direkt +(81)(3) 54715806

Fax +(81)(3) 5471-5890

## **Mexiko**

CompuServe Mexico **Direkt** +(52)(5) 629-8191

Fax +(52)(5) 629-8198

## **Niederlande**

CompuServe Netherlands Gebührenfreie Nummer 0800-022-5991

Direkt +(44) 990-000400

Fax +(44)(117) 925-2210

# **Singapur**

CompuServe Pacific CNS Information(s) Pte. Ltd. Gebührenfreie Nummer 800-6161-376

Direkt +(65)226-3928

Fax +(65)226-3603

# **Südafrika**

CompuServe Africa **Direkt** +(27)(12) 841-2530

Fax +(27)(12) 241-3604

### **Südkorea**

Hanjin Info System & Telecom Co. Gebührenfreie Nummer 080-090-1435

Direkt +(82)(2) 318-1435

Fax +(82)(2) 753-8666

### **Schweiz**

Schweiz 0848-801112

Direkt +41 848-801112

Fax +(49)(89) 6657 8008

### **Taiwan**

Taiwan Telecommunications Gebührenfreie Nummer 080-251-177

Direkt +(886)(2) 788-1588

Fax +(886)(2) 782-2990

## **Großbritannien**

CompuServe Information Service (UK) Ltd. Gebührenfreie Nummer innerhalb Großbritanniens 0990 000 400

Außerhalb Großbritanniens +(44) (990) 000 400

Fax +(44)(117) 925 2210

## **USA/Kanada**

Customer Service Gebührenfreie Nummer 800-336-6823

Direkt +(1)(614) 718 2800

Fax +(1)(614) 529-1611

# **Venezuela**

CompuServe C.A. Venezuela/Andean Net Services **Direkt** +(58)(2) 793-2984

Fax +(58)(2) 793-1952

Geschäftszeiten: Montag bis Freitag 8.00 bis 17.00